#### Contents

- © <u>Calculator</u>
- FlashCards
- **Grading**
- Introduction

  Parental Options
- Registration
  Report Card
- Results
- Sound Options
- Student Register
- Tables
- Index

The calculator supplied with + - Win-Flash  $\times$   $\div$  works much like the calculator supplied with Windows. You may click on the number buttons or use the key pad to enter your figures. You can insert the answer into the active FlashCard by clicking on the Insert Figure button. (Unlike the Solve button found on the FlashCards, when a answer is entered from the calculator, that answer will be reflected on your score.)

The calculator's back color represents the active FlashCard by color.

Disable the use of the calculator from within the Parental Options window.

Start a Flashcard by clicking a FlashCard button or from the menu.

The flashcard displayes a problem for you to solve. Enter the answer to the problem from the either the keypad or keyboard\* then press the ENTER key or click on the Next button to load a new problem.

\*You can also select the Multiple Choice Mode from the options menu, providing the option has not been disabled from the Parental Options

Using the Solve button to solve a problem will not affect your right & wrong answer scores, using the calculator will.

All FlashCards have 4 different levels. Level 1 is the easiest with each level progressing in difficulty.

Report Card Grading uses following percentages.

90 to 100 % = A 80 to 89 % = B 70 to 79 % = C 60 to 69% = D Below 60% = F Thank you for trying + - Win-Flash  $\times$   $\div$  Version 1.0. I hope that this program will help children (and adults) improve their mathematical skills, while maintaining a certain amount of fun. I've included four skill levels within all four groups (addition, subtraction, multiplication, and division) and a numbers table with selective ranges for all the groups.

There is a Parental Option that will enable or disable the calculator or the multiple choice mode. It seemed to me that the multiple choice mode made solving the equations a bit too easy, and the calculator....

Version 1.0 is the first release of + - Win-Flash  $\times \div$ , I would appreciate your ideas, bug reports, suggestions, or just a word about the program.

Thanks

Pete

**Registration** 

If you enjoy + - Win-Flash  $\times$   $\div$ , please register your copy by sending a \$5 check or money order made payable to Nacon Computer Systems to the address below. As a registered user technical support is available through CompuServe, Prodigy or by phone.

Peter Schreiner, DBA Nacon Computer Systems 551 Corvette Lane Houston, TX 77060-5840 (713) 448-5293 CompuServe ID 71543,2442 Prodigy ID XSRD43A

**Invoice** 

#### Send to:

Peter Schreiner Nacon Computer Systems 551 Corvette Lane Houston, TX 77060-5840

Please, register (Qty)\_\_\_ copies of + - Win-Flash  $\times$  ÷. I have enclosed \$5 (five dollars, US) per copy registered, for a total of \$\_\_\_\_\_. I understand that + - Win-Flash  $\times$  ÷ has already been delivered.

From:
Company:
Name:
Address:
City/State:
Zip:

Comments:

Print Invoice Printer Setup Parental options give you the option to disable or enable the calculator and the multiple choice mode.

When  $\pm$  - Win-Flash  $\pm$  is started for the first time the password for the Parental Options window is "winflash" without the quotes and in lower case letters. You can change the password from within the Parental Options window.

| The Report card saves the current session grades. | You have the option to print your Report Card. |
|---------------------------------------------------|------------------------------------------------|
|                                                   |                                                |
|                                                   |                                                |
|                                                   |                                                |
|                                                   |                                                |
|                                                   |                                                |
|                                                   |                                                |
|                                                   |                                                |
|                                                   |                                                |
|                                                   |                                                |
|                                                   |                                                |
|                                                   |                                                |
|                                                   |                                                |
|                                                   |                                                |

| The Results window shows the the previous and current grade after a session of Flashcards. |  |  |  |  |  |  |
|--------------------------------------------------------------------------------------------|--|--|--|--|--|--|
|                                                                                            |  |  |  |  |  |  |
|                                                                                            |  |  |  |  |  |  |
|                                                                                            |  |  |  |  |  |  |
|                                                                                            |  |  |  |  |  |  |
|                                                                                            |  |  |  |  |  |  |
|                                                                                            |  |  |  |  |  |  |
|                                                                                            |  |  |  |  |  |  |
|                                                                                            |  |  |  |  |  |  |
|                                                                                            |  |  |  |  |  |  |
|                                                                                            |  |  |  |  |  |  |
|                                                                                            |  |  |  |  |  |  |
|                                                                                            |  |  |  |  |  |  |
|                                                                                            |  |  |  |  |  |  |

This option is available only when a sound card is present.

Set the sound options for: program startup, program shutdown, right answer, wrong answer, great results, good results, bad results, and miscellaneous (Tables and Calculator).

You can turn on and off various sounds and select the sound file of your choice for an event. + - Win-Flash  $\times$  ÷ uses sound files with the .WAV extension.

The Student Register lists the students enrolled when + - Win-Flash  $\times$   $\div$  starts. You must select a student to continue or select New to add a student to the register. You may also erase a student from the Student Register by selecting the Erase button.

Open the Student Register from within + - Win-Flash  $\times$  ÷ by selecting File from the menu then select Student.

The Tables Window is a tool used to study various numeric formulas, e.g., Multiplication tables.

Select the Operator (+ -  $\times$   $\div$ ) by clicking on the appropriate option button, enter the number table and range you want by clicking on the Spin buttons.

#### C

<u>Calculator</u>

Contents

#### F

<u>Flashcards</u>

#### G

Grading

#### ı

<u>Index</u>

Introduction

<u>Invoice</u>

#### L

<u>Level</u>

#### Р

Parental Options

<u>Password</u>

#### R

Registration

Report Card

<u>Results</u>

#### S

Sound Options

Student Register

#### Т

<u>Tables</u>

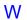

<u>WAV</u>

#### Α

Wow! A Super grade!

### adults

It's help me!

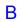

I used to pray for this grade!

bug reports

Quirks in the program that I didn't find.

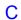

I've seen a few of these!

#### calculator

The Win-Flash Calculator provides you a way to cheat! Don't get to excited however, this option can be disabled from the Parental Options window.

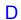

I've seen a few too many of these!

#### F

If this don't get you grounded, your grammar might!

improvements
Those things that registered users of this program suggest.

# Multiple Choice Mode

This option displayes 4 buttons, with 4 different answers, to the current problem near the bottom of the FlashCards. Simply click a button to enter that answer. This option may be disabled or enabled from the Parental Options window.

# multiple choice mode.

This option displayes 4 buttons, with 4 different answers, to the current problem near the bottom of the FlashCards. Simply click a button to enter that answer. This option may be disabled or enabled from the Parental Options window.

# Nacon Computer Systems My one-man computer sales & service operation.

# **Parental Option**

Access Parental Options from the Options Menu. The password is "winflash", with out the quotes and in lower case letters. This password can be changed from within the Parental Options window.

# Solve button

Solves the current FlashCard problem without affecting your Right & Wrong answer score.